### **ПРОТОКОЛ № 13529/2023**

# **проведения испытаний программного обеспечения «КОМПАС-3D» версии 22.0, функционирующего в среде программного обеспечения «Wine» версии 8.0.10 (Etersoft), и операционной системы специального назначения «Astra Linux Special Edition» РУСБ.10015-01 (очередное обновление 1.7)**

г. Москва 28 июля 2023

# 1 Рабочая группа

Рабочая группа в составе: Литвиненко А. С. — руководителя отдела прикладных исследований и разработки департамента развития технологического сотрудничества ДВИС ООО «РусБИТех-Астра» и Ильичёва Н. Н. — младшего инженера отдела прикладных исследований и разработки департамента развития технологического сотрудничества ДВИС ООО «РусБИТех-Астра».

- 2 Данные об испытании
- 2.1 Предмет испытаний

Составила настоящий Протокол о том, что 27 июля 2023 были проведены испытания программного обеспечения «КОМПАС-3D» версии 22.0 (далее – ПО), разработанного ООО «АСКОН — Системы проектирования», функционирующего в среде программного обеспечения «Wine» версии 8.0.10 (Etersoft), и операционной системы специального назначения «Astra Linux Special Edition» РУСБ.10015-01 (очередное обновление 1.7) (далее Astra Linux 1.7.0) и Astra Linux 1.7.0 с установленным оперативным обновлением безопасности БЮЛЛЕТЕНЬ № 2023-0426SE17 (далее Astra Linux 1.7.4).

# 2.2 Объект испытаний

Перечень компонентов, применяемых в процессе испытаний, относящихся к ПО, указан в таблице 1.

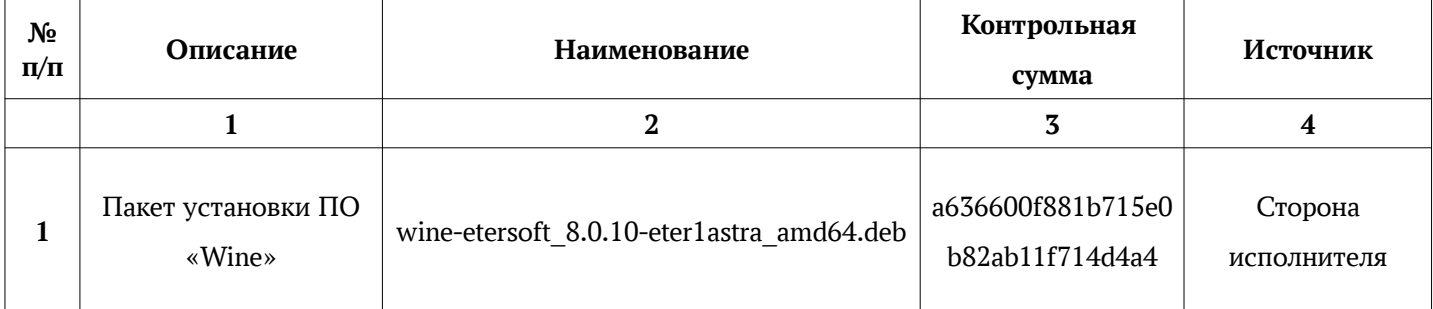

# Таблица 1 — Перечень компонентов

클

Продолжение таблицы 1

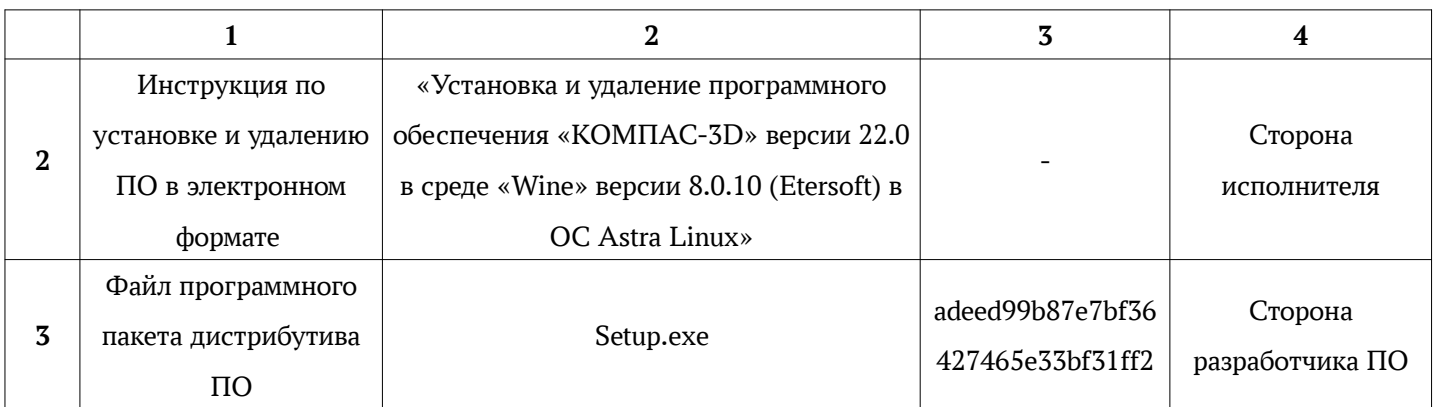

2.3 Ход испытаний

2.3.1 Используемое оборудование

В ходе испытаний были проведены проверки ПО с Astra Linux 1.7.0 и Astra Linux 1.7.4 (далее - Astra Linux), установленной на автоматизированное рабочее место со следующими характеристиками, указанными в таблице 2.

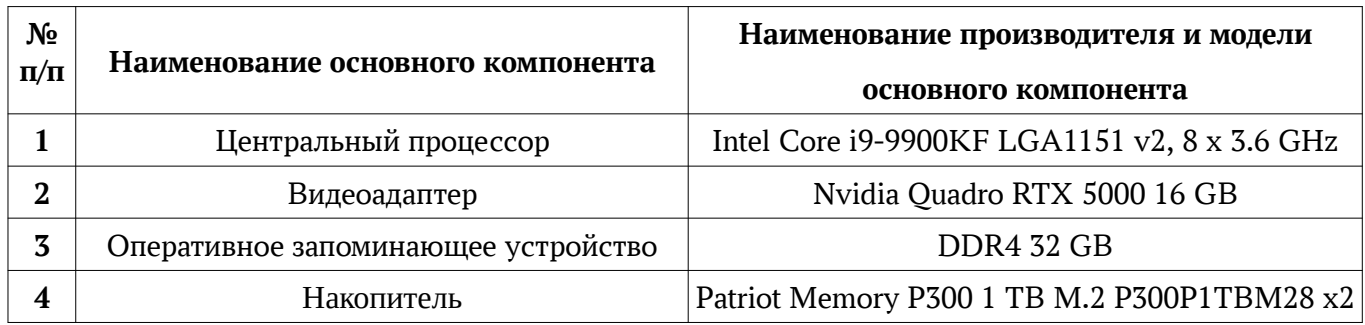

Таблица 2 — Характеристики автоматизированного рабочего места

# 2.3.2 Среда испытаний

В ходе совместных испытаний были проведены проверки функционирования ПО в среде «Wine» версии 8.0.10 (Etersoft) в Astra Linux – в объеме, указанном в Приложении № 2.

# 2.3.3 Репозитории

Перечень официальных репозиториев ПО, эксплуатировавшихся в упомянутых средах:

- в среде Astra Linux SE 1.7.0: base, extended;
- в среде Astra Linux SE 1.7.4: base, extended.

Неофициальные репозитории ПО для указанных сред не эксплуатировались.

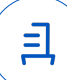

#### 2.3.4 Замечания

• Astra Linux  $1.7.0 -$  отображение графической части 3D-модели в интерфейсе рабочей области ПО с использованием видеокарт «NVIDIA» не производится на уровне защищенности «Усиленный» или «Максимальный». Текущая проблема вызвана параметром расширения «XPARSEC» у «Xserver», поскольку не позволяет корректно обрабатывать шейдеры в среде «Wine»;

• Astra Linux  $1.7.4 -$  отображение графической части 3D-модели в интерфейсе рабочей области ПО с использованием видеокарт «NVIDIA» не производится на уровне защищенности «Максимальный». Текущая проблема вызвана параметром расширения «XPARSEC» у «Xserver», поскольку не позволяет корректно обрабатывать шейдеры в среде «Wine». Корректное отображение графической части 3D-модели осуществляется на уровне защищенности «Усиленный».

2.4 Результаты испытаний

ПО корректно устанавливается, функционирует и удаляется в среде «Wine» версии 8.0.10 (Etersoft), установленной в Astra Linux, загруженной с ядрами: «generic» и «hardened».

#### Выводы

Программное обеспечение «КОМПАС-3D» версии 22.0, функционирующее в среде «Wine» версии 8.0.10 (Etersoft), корректно устанавливается, запускается и удаляется из состава операционной системой специального назначения «Astra Linux Special Edition» РУСБ.10015-01 (очередное обновление 1.7) и «Astra Linux Special Edition» РУСБ.10015-01 (очередное обновление 1.7) с установленным оперативным обновлением безопасности БЮЛЛЕТЕНЬ № 2023-0426SE17 с ядрами, описанными в Приложении № 2.

### ООО «РусБИТех-Астра»

руководитель отдела прикладных исследований и разработки департамента развития технологического сотрудничества ДВИС

(должность)

Литвиненко А. С.

(подпись) (фамилия, инициалы)

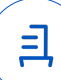

### **Перечень используемых сокращений**

- «Руководство по КСЗ Ч. 1» документ «Операционная система специального назначения «Astra Linux Special Edition». Руководство по КСЗ. Часть 1» РУСБ.10015-01 97 01-1;
- Astra Linux SE 1.7.0 операционная система специального назначения «Astra Linux Special Edition» РУСБ.10015-01 (очередное обновление 1.7);
- Astra Linux SE 1.7.4 операционная система специального назначения «Astra Linux Special Edition» РУСБ.10015-01 (очередное обновление 1.7) с установленным оперативным обновлением безопасности БЮЛЛЕТЕНЬ № 2023-0426SE17 (оперативное обновление 1.7.4);
- ДВиС дирекция внедрения и сопровождения;
- КСЗ комплекс средств защиты;
- МКЦ мандатный контроль целостности;
- МРД мандатное управление доступом;
- ОС операционная система;
- ПО программное обеспечение «КОМПАС-3D» версии 22.0

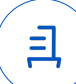

# **Приложение № 2 к Протоколу № 13529/2023**

# **Таблица 1 — Перечень проверок совместимости ПО и Astra Linux SE 1.7.0, Astra Linux SE 1.7.4**

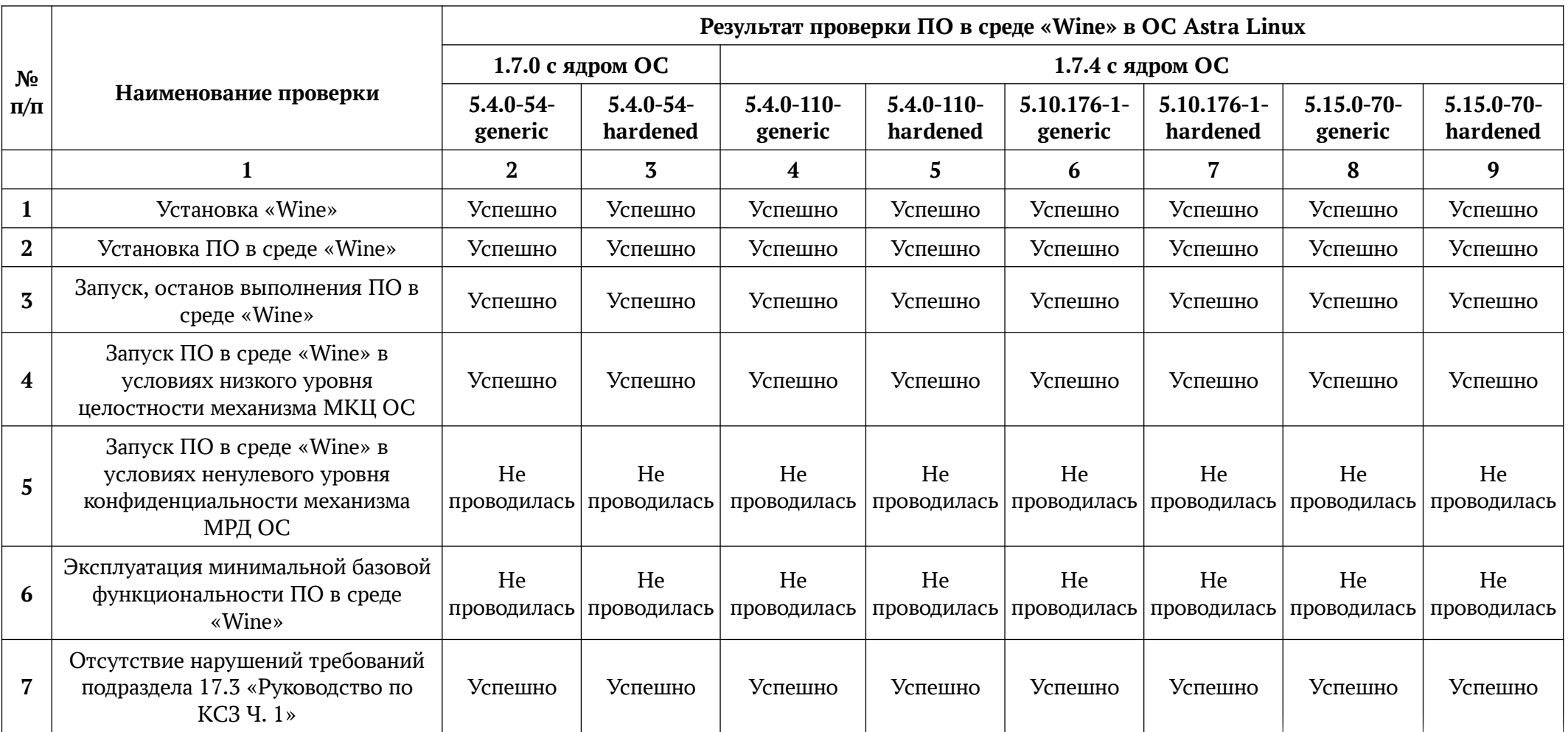

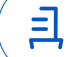

Продолжение таблицы 1

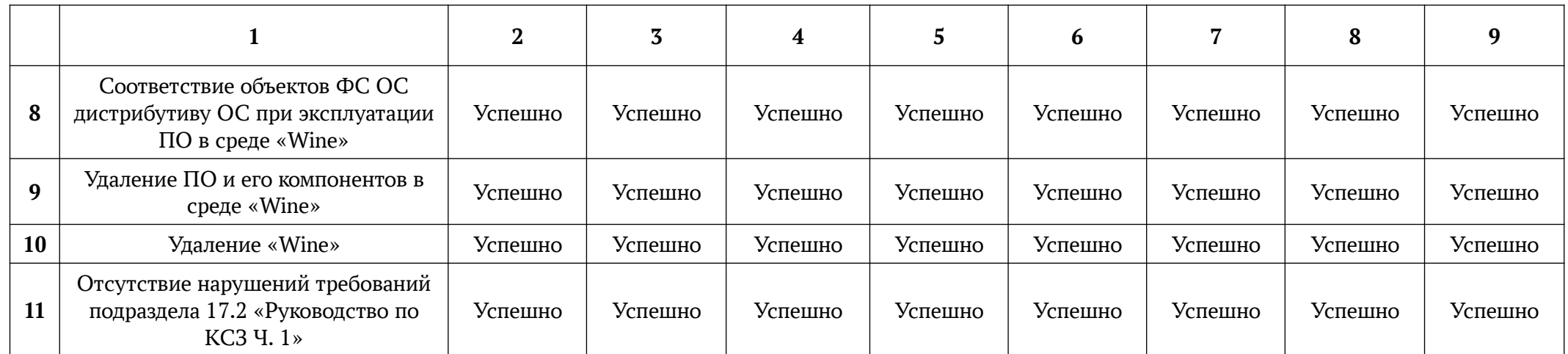

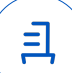

# **Установка и удаление программного обеспечения «КОМПАС-3D» версии 22.0**

Данная инструкция предполагает что:

- 1. На целевом компьютере присутствует интернет-соединение;
- 2. На целевом компьютере подключены репозитории base, extended;
- 3. Дистрибутив ПО загружен и располагается в каталоге «Загрузки» целевого компьютера;
- 4. Пользователь, выполняющий установку пакета «Wine», является администратором с высоким уровнем целостности.

# **1. Установка пакета «Wine» версии 8.0.10 (Etersoft):**

Требуется снятие блокировки "ptrace" для корректного запуска ПО:

sudo astra-ptrace-lock disable

sudo reboot

Чтобы установить "Wine" версии 8.0.10 (Etersoft) требуется разместить установочный скрипт "wine-etersoft-install.sh" в каталоге "Загрузки" и выполнить следующие команды в

"терминале fly" (горячая клавиша Alt+T):

- a) Выполнить вход в режим суперпользователя: sudo -i
- b) Перейти в папку «Загрузки»:

cd ~/Загрузки

- c) Установить пакет «ia32-libs»: apt install ia32-libs
- d) Выполнить установочный скрипт «wine-etersoft-install.sh»: bash wine-etersoft-install.sh
- e) После завершения установки выйти из режима суперпользователя: exit
- **2. Установка ПО:**

В соответствии с настоящей инструкцией ПО будет установлен в отдельный префикс.

Использование отдельных префиксов позволяет избежать влияние других программ и

их настроек префикса на запуск друг друга. Иными словами - изоляция сред запуска.

Требуется выполнить следующие команды в «терминале fly» (горячая клавиша Alt+T):

- a) Распаковать архив «KOMPAS-3D\_v22\_x64.iso» во вложенную папку и перейти в папку с дистрибутивом: cd ~/Загрузки/KOMPAS-3D\_v22\_x64/KOMPAS-3D\_v22\_x64
- b) Выполнить установочный скрипт «wine\_install\_kompas»: wine\_install\_kompas

Запуск осуществляется с помощью ярлыка на рабочем столе.

# **3. Удаление ПО, пакета «Wine» версии 8.0.10 (Etersoft):**

Для корректного удаления ПО, пакета «Wine» версии 8.0.10 (Etersoft), требуется

выполнить следующие команды в «терминале fly»:

- a) Удалить префикс с установленным в нем ПО и ярлыки запуска ПО: rm -fR ~/.wine rm -f ~/Desktop/КОМПАС-3D\ v22.desktop
- b) Удалить набор пакетов «Etersoft»: sudo apt remove wine-etersoft-\* wine32-etersoft-grdwine

Идентификатор документа 2a4440ef-b72c-4ac0-ab89-572a820cf22a

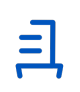

Документ подписан и передан через оператора ЭДО АО «ПФ «СКБ Контур»

Владелец сертификата: организация, сотрудник

действия Сертификат: серийный номер, период Дата и время подписания

Подписи отправителя: Литвиненко Александр Сергеевич 031C6E9200F9AFB0B04DEC5B31A8E69A84 с 05.05.2023 11:43 по 05.05.2024 11:43 GMT+03:00

08.08.2023 12:52 GMT+03:00 Подпись соответствует файлу документа